## **اطالعیه شماره** 16

## **موضوع:تشکیل پرونده و ثبت اقامت در سامانه صندوق رفاه دانشجویان جدیدالورود کارشناسی**

باطالع دانشجویان**جدید الورود سال 2041مقطع کارشناسی** می رساند قبل از انجام فرایند تشکیل پرونده و ثبت درخواست اقامت به موارد ذیل توجه نمایند؛

**\*سیم کارت باید بنام شخص دانشجو باشد.**

**\*افتتاح حساب نزد بانک تجارت و دریافت شماره شبای حساب)مراجعه به بانک تجارت شعبه دانشگاه درب مهندسی(.**

## **مراحل تشکیل پرونده :**

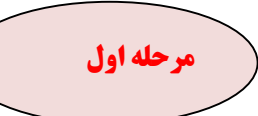

ورود به سایت ir.swf.refah و انتخاب گزینه کلمه عبور خود را فراموش کرده ام .

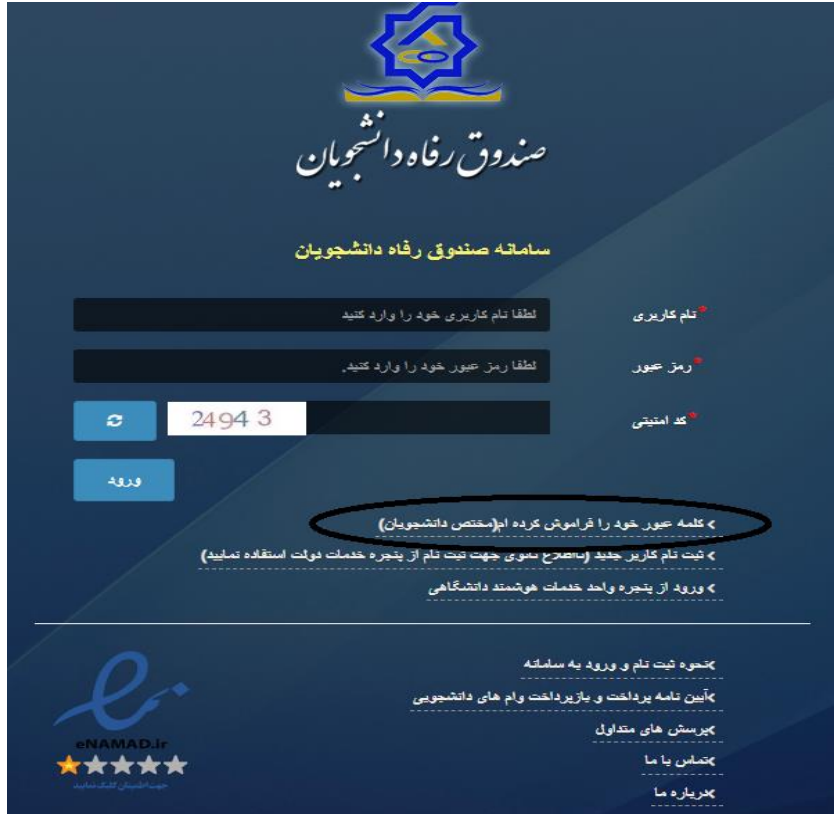

در پنجره خدمات ملی دولت با وارد کردن **شماره تماس بنام شخص دانشجو** و دریافت رمز یکبار مصرف و کلیک روی گزینه ورود با رمز یکبار مصرف سمت باالی صفحه ، وارد سامانه صندوق رفاه شوید

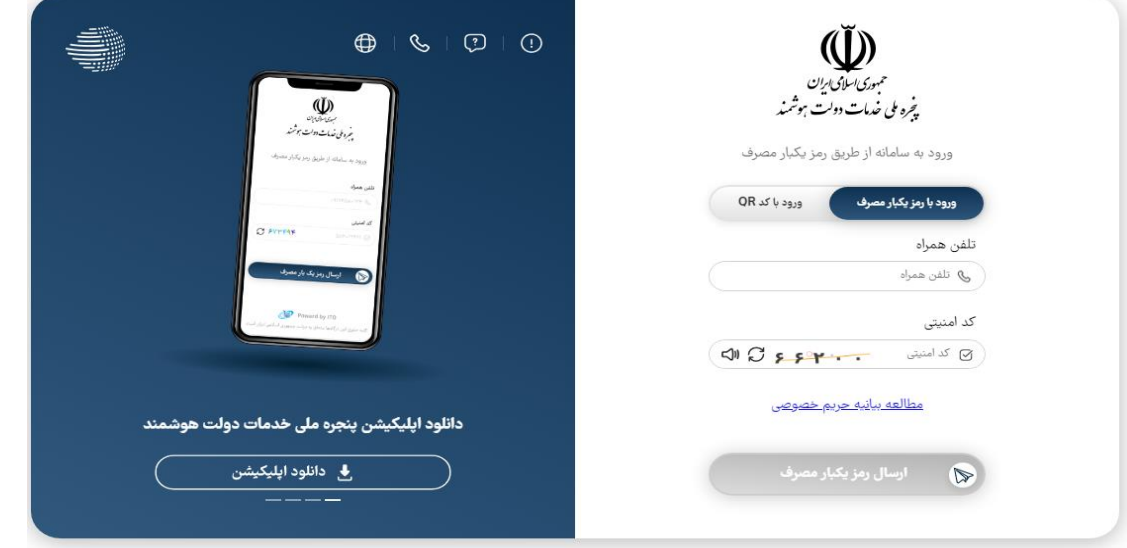

**داشتن شماره حساب و شماره شبا تجارت برای دانشجو الزامی می باشد .**

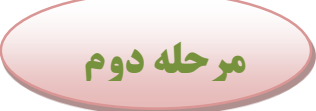

.

- **-**6 منو **ثبت نام تکمیل اطالعات کلیه اطالعات فرم ، تکمیل و گزینه بروزرسانی سمت راست صفحه انتخاب گردد .**
	- **-**2 منو **ثبت نام ثبت مقطع مقطع جدید تحصیلی )کارشناسی ارشد** 
		- **ناپیوسته دکتری ناپیوسته ( تکمیل فرم ذخیره فرم**

**) در تکمیل اطالعات درخواست شده بویژه نیمسال ورود و نوع دوره دقت نمائید(** 

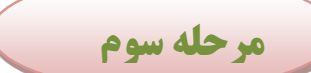

-3 انتخاب **گزینه خوابگاه اقامت جدید درخواست اقامت ) گزینه سراهای غیردولتی را انتخاب نکنید ( ثبت درخواست خوابگاه ترم مهر** 202 6 **ذخیره فرم \*در صورت بروز مشکل به اداره سراها در ساعت اداری مراجعه نمایید.**